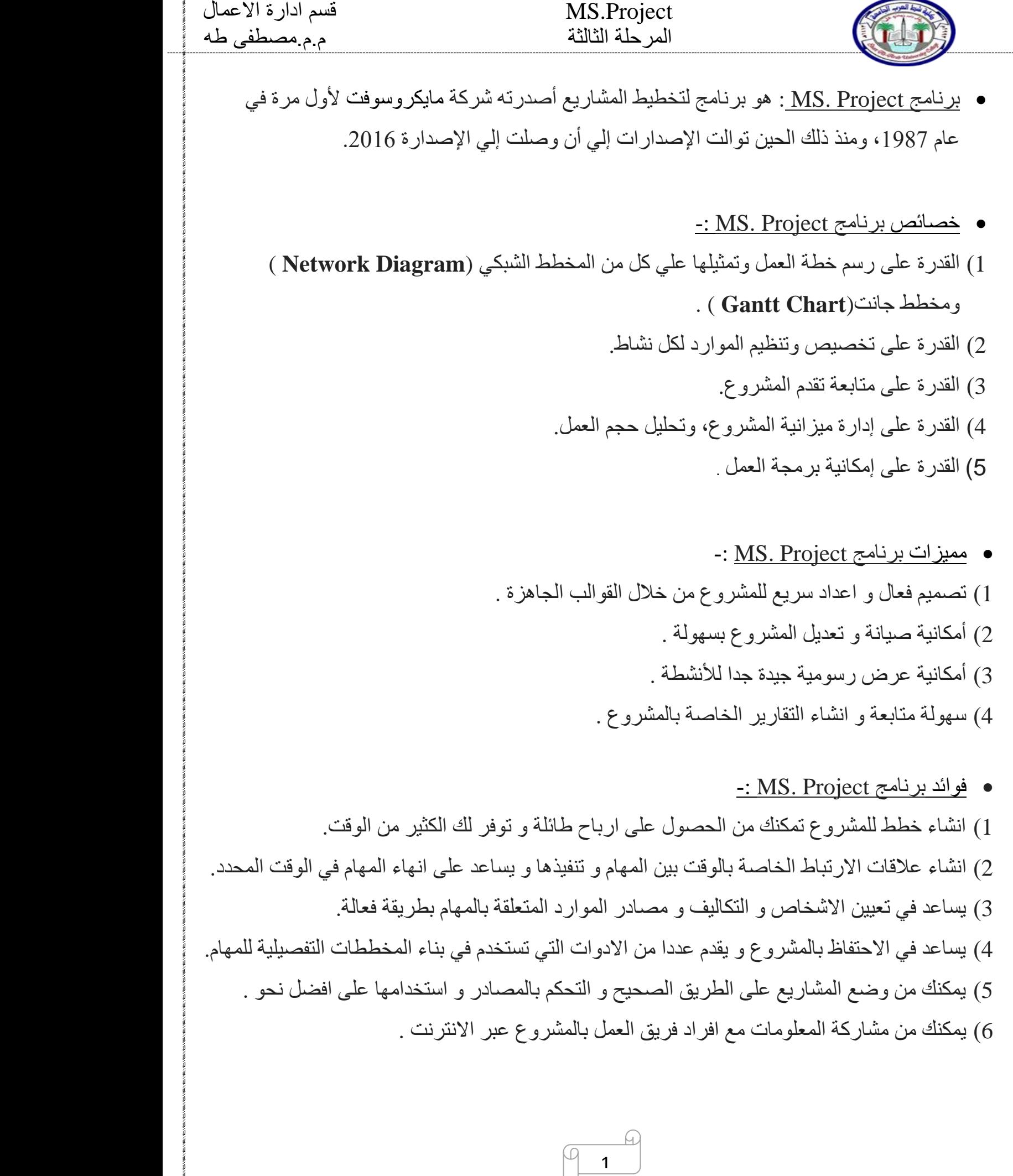

### Project.MS قسم ادارة االعمال

# المرحلة الثالثة م.م.مصطفى طه

- تخطيط و ادارة المشاريع باستخدام )Project .MS) : هو مجموعة من االنشطة لها بداية و نهاية محددة و يتم بلوغ المشروع عند تحقيق اهدافه سواء كان مشروع صناعي او خدمي. **بعبارة اخرى** ) هو عبارة عن مجهود فردي او جماعي مصمم و مخطط له بعناية لتحقيق هدفه المطلوب (
- ادارة المشروع-: هي استعمال المهارات و االدوات و االساليب حتى تفي بأنشطة المشروع بمتطلباته و يتم عمل ذلك من خالل خمس نقاط هم:
	- 1( البدء )Initiating ): تحتوي على عمليتان من عمليات ادارة المشاريع .
	- 2( التخطيط ) Planning ) : تحتوي على عشرون على عشرون عملية من عمليات ادارة المشاريع.
		- 3( التنفيذ ) Execution ) : تحتوي على ثمان عمليات من عمليات ادارة المشاريع .
	- 4) التحكم و المراقبة ( Controlling and Monitoring ) : تحتوي على عشر عمليات من عمليات ادارة المشاريع .
		- 5( االقفال ) Closing ) : تحتوي على عمليتان من عمليات ادارة المشاريع.

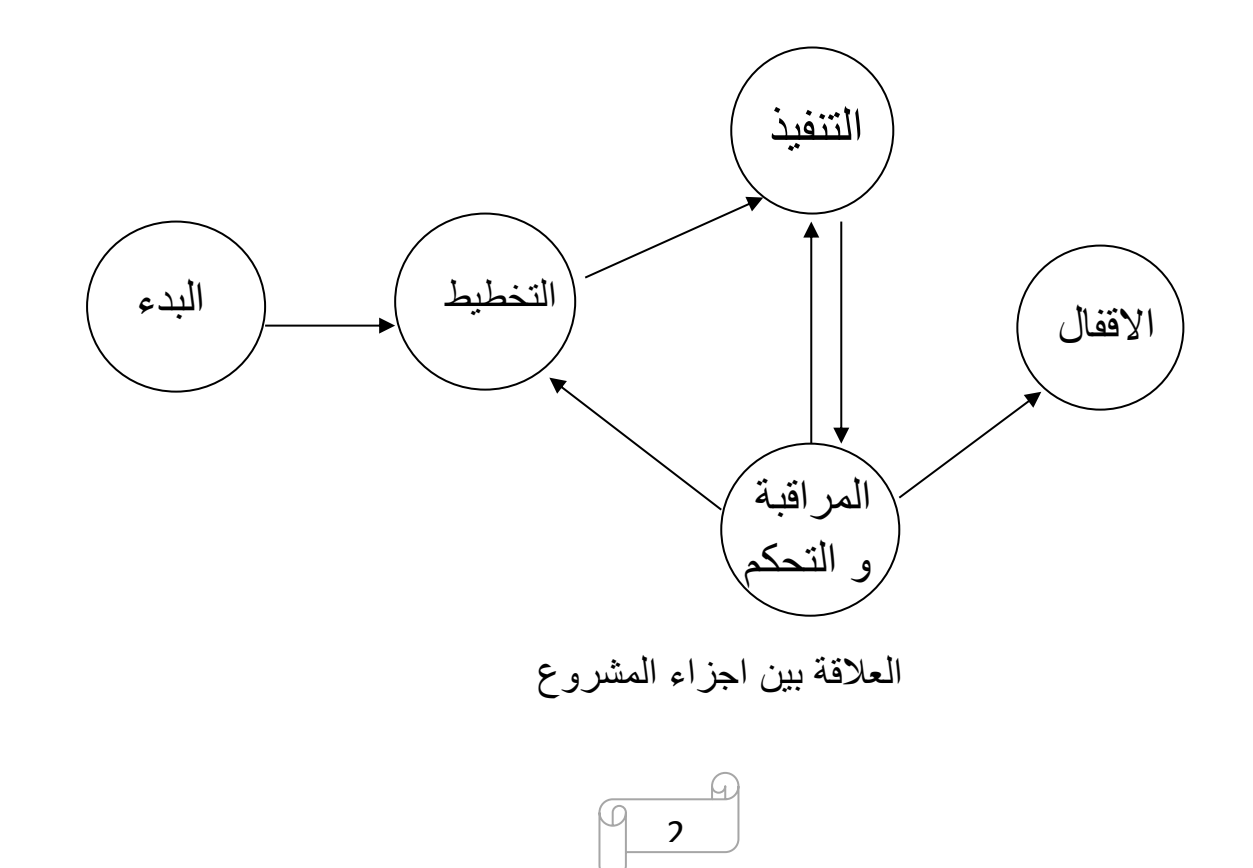

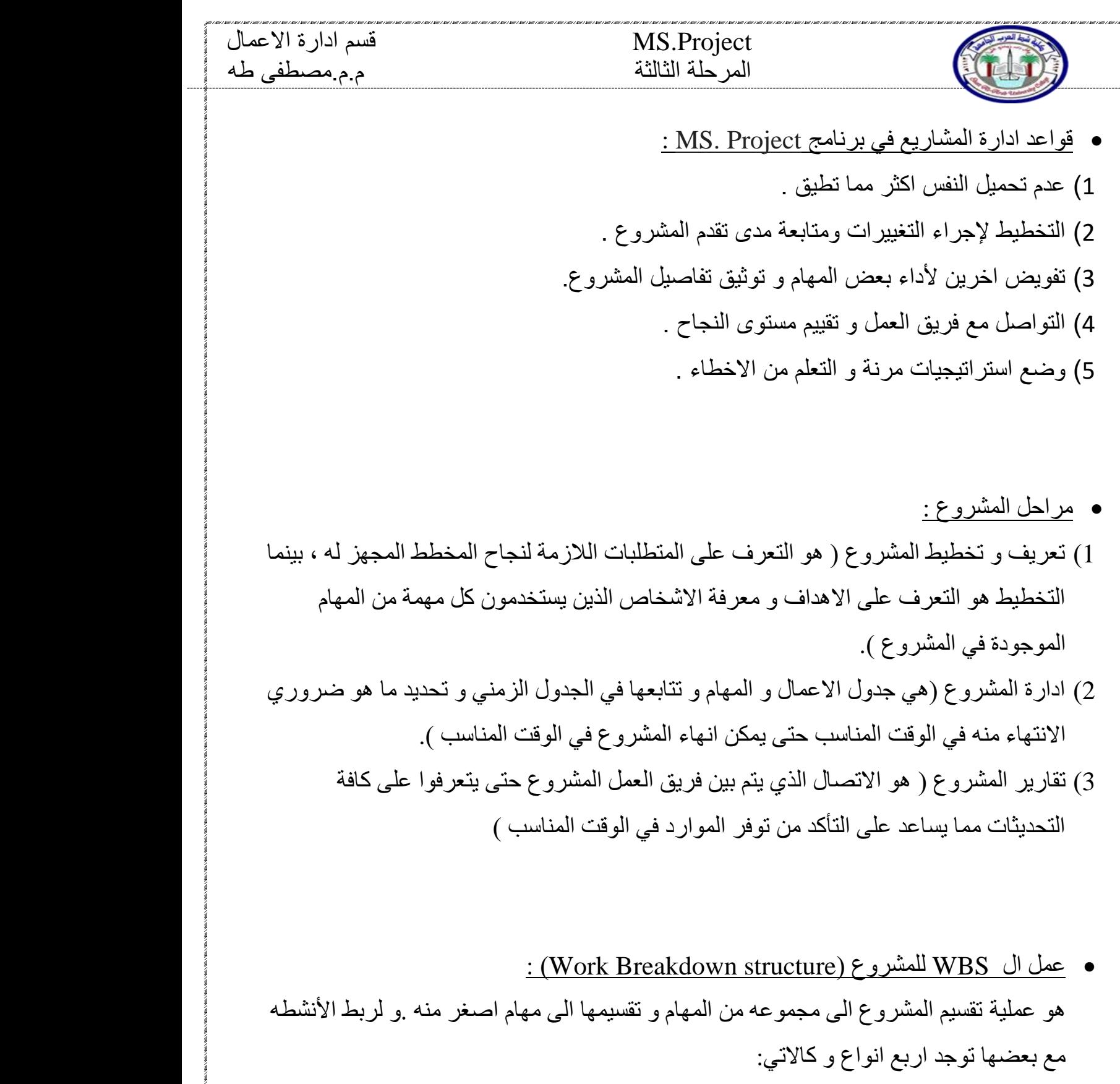

- 1( ينتهي النشاط االول و تبدأ بالنشاط الثاني )FS).
	- 2) أثنين من الأنشطة تبدأ مع بعض (SS).
	- 3) أثنين من الأنشطة تنتهي مع بعض (FF).
		- 4( نبدأ بنشاط و ينتهي بنشاط معين ) SF).

 $\varpi$ 

 $\bigcirc$ 

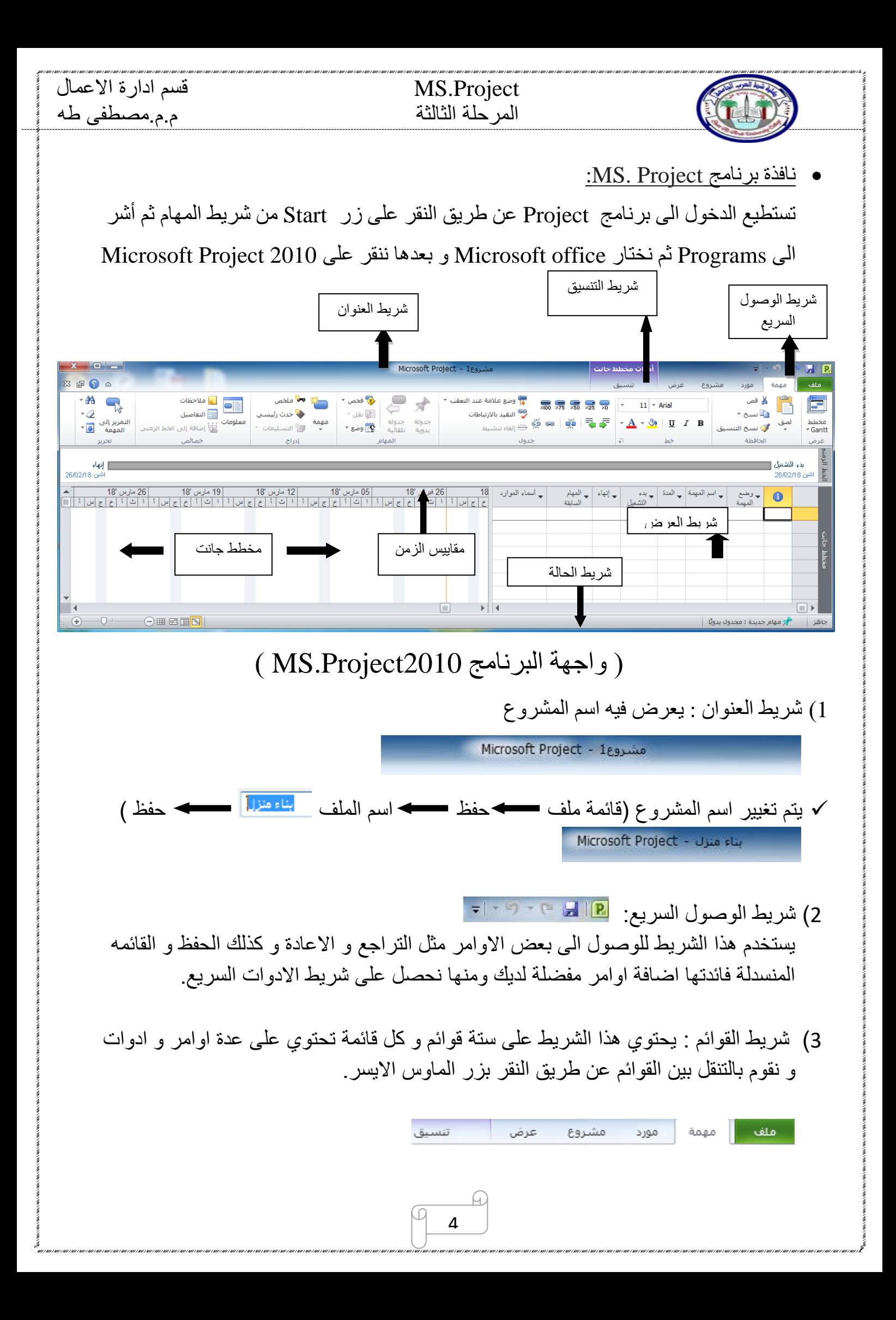

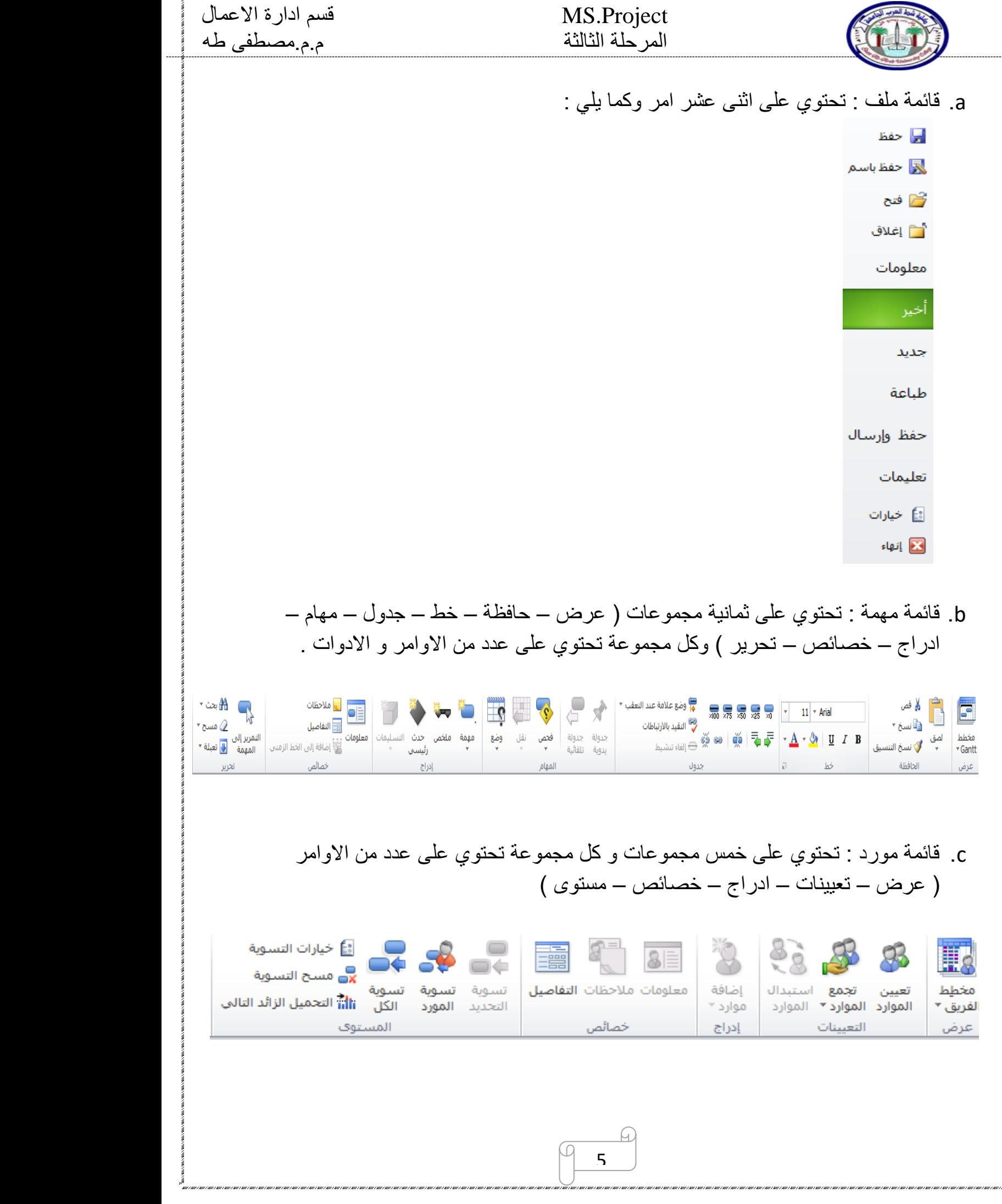

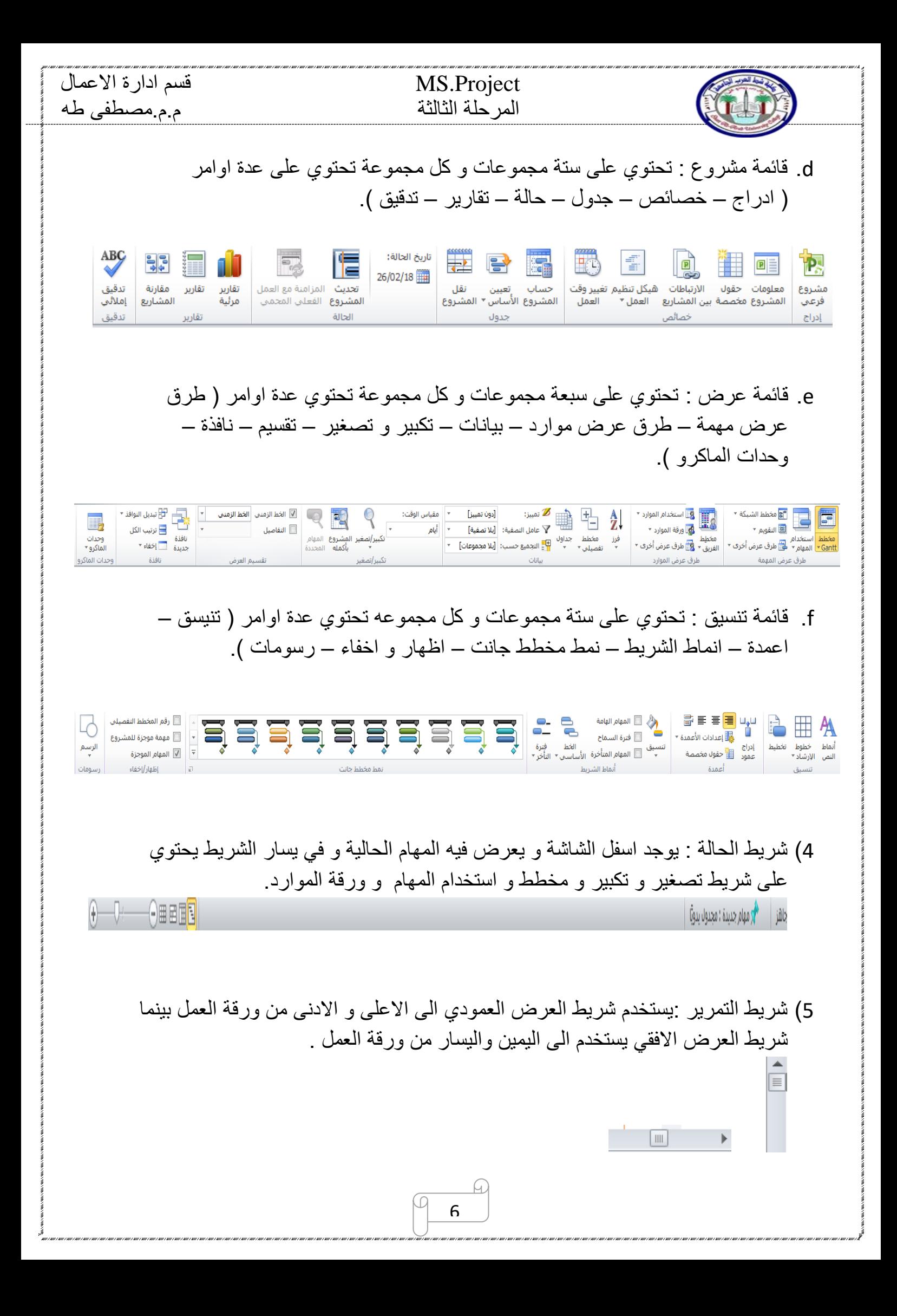

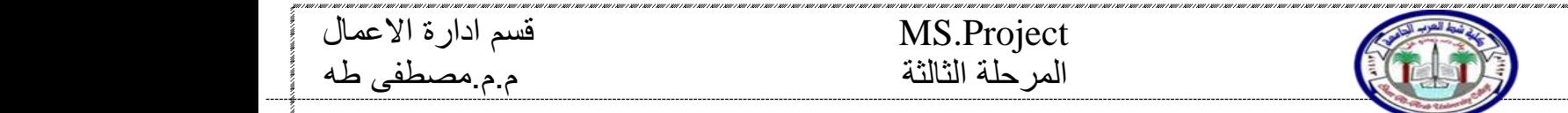

6( ورقة العمل : تنقسم ورقة العمل الى نصفين مخطط جانت و جدول جانت و يوجد خط فاصل بينهما و عند وضع مؤشر الماوس على الخط يتحول الى سهم مزدوج وعندها نضغط زر الماوس و سحبهه لليمين لرؤية المخطط او لليسار لرؤية الجدول و حسب الرغبة .

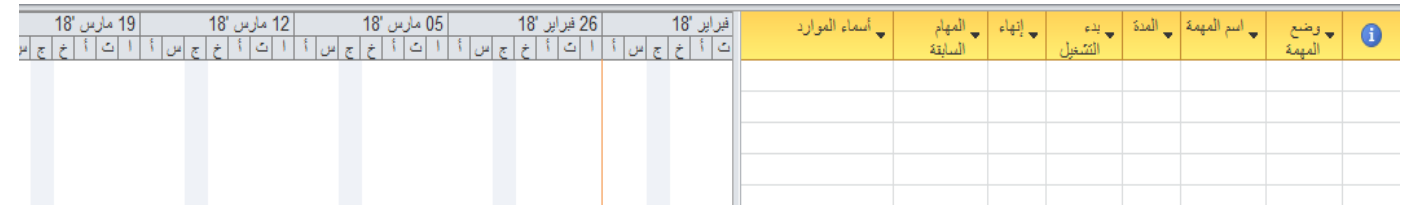

- ❖ عمل تقويم على البرنامج : توجد اكثر من طريقة لعمل تقويم
- .1 نضغط بزر الماوس االيمن على التاريخ في ورقة العمل بجهة مخطط جانت و نختار تغيير وقت العمل .  $10!$  ...  $1.0E$

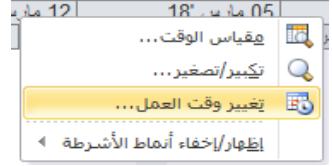

.2 من قائمة مشروع و من مجموعة خصائص نختار تغيير وقت العمل .

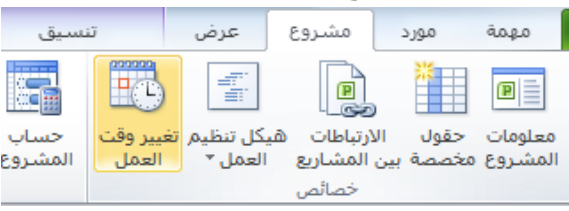

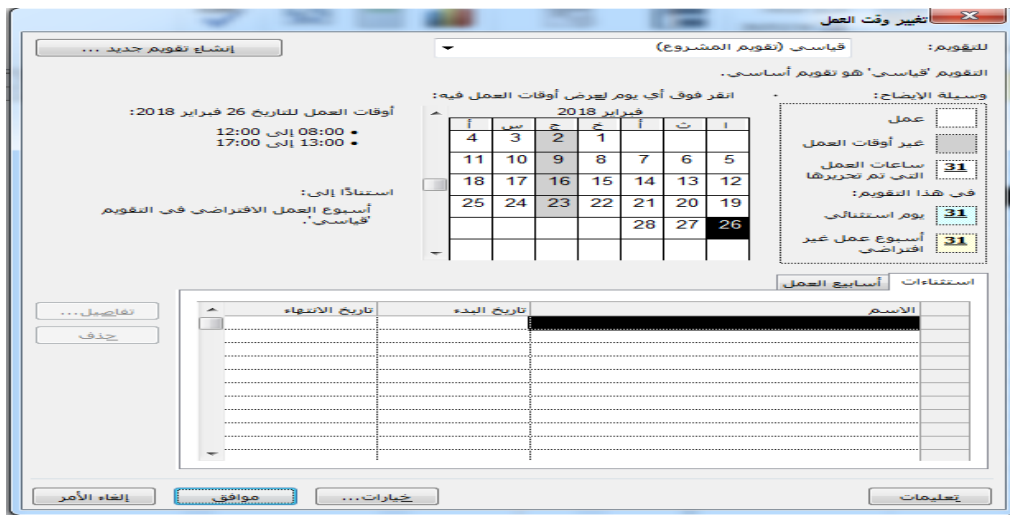

7

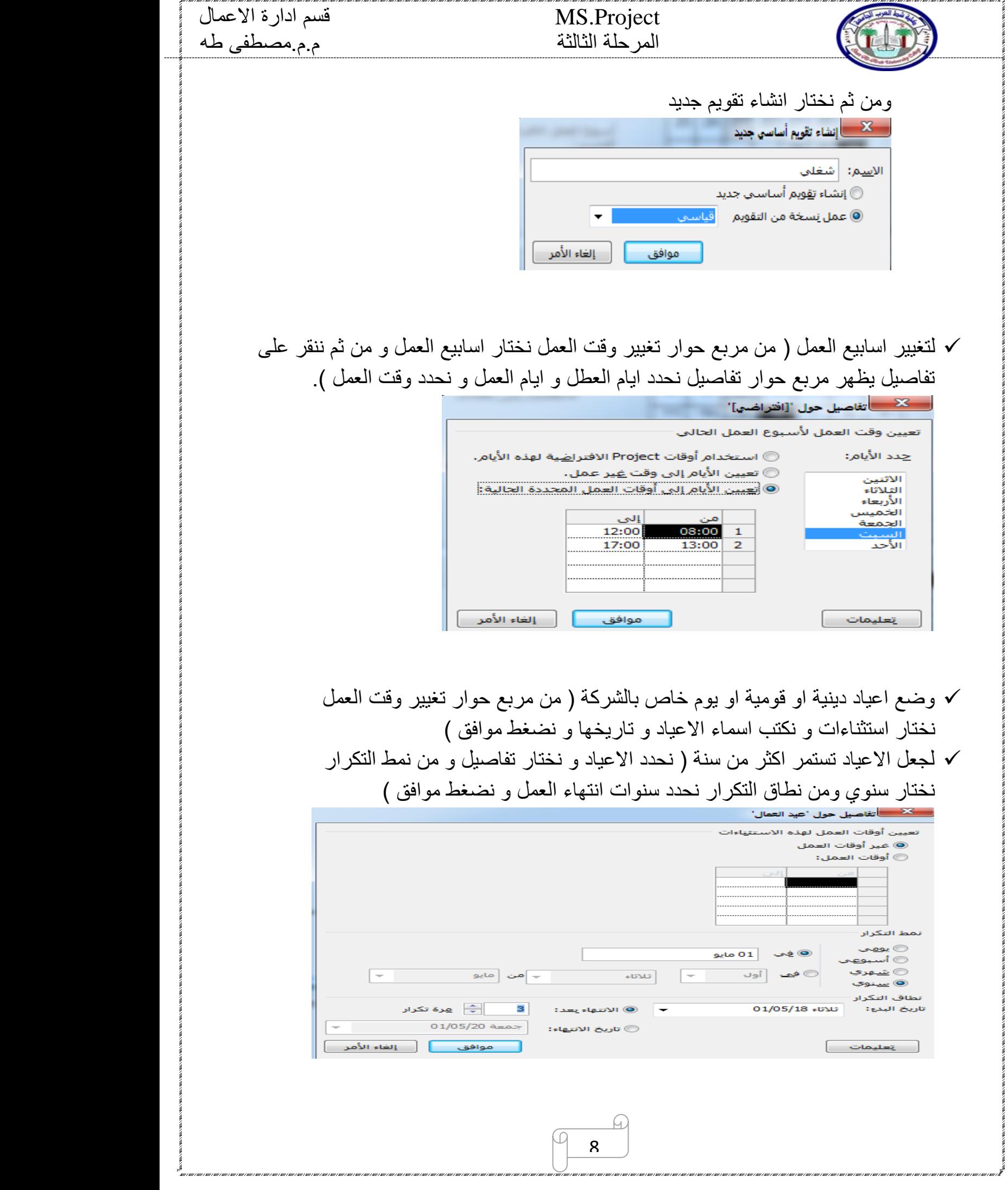

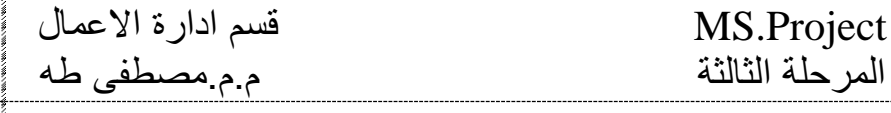

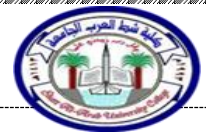

**هو برنامج اصدرته مجلة مايكروسوفت اوفس عام 1937 وتوالت اصداراته حتى ان وصلت لعام 2016 .** 

**تشغيل البرنامج** 

#### **Start** ---→**→ ALL PROGRAMS ---**→**→ MICROSOFT PROJECT 2010**

#### **كل مشروع يحتوي على خمس نقاط :**

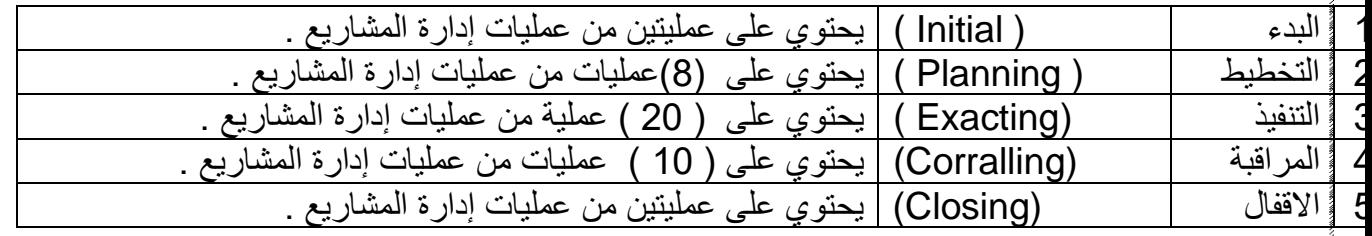

#### **هيكلية تجزئة العمل أو نظام العمل System Down Break Work**

**هي مجموعة من المهام ) االنشطة ( تقسم الى مهام أصغر منها ولربط االجزاء مع بعضها وتوجد هناك اربعة انواع وكاالتي :** 

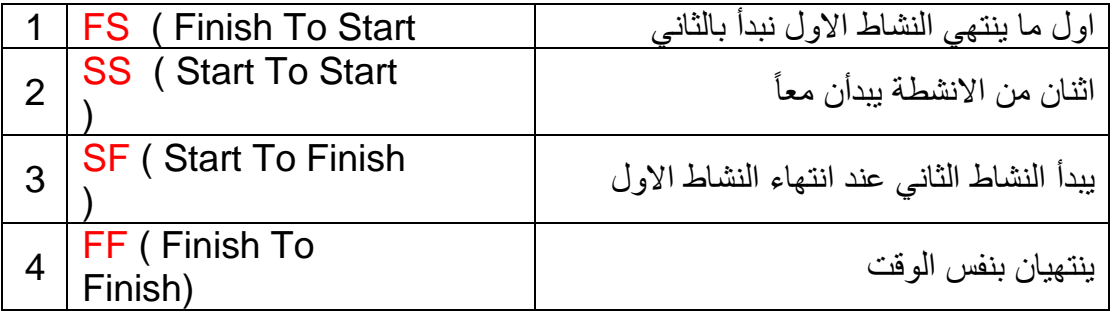

**/ / خطوات عمل تقويم على البرنامج ؟ س<sup>1</sup>**

ج // من قائمة ح , , من صلحة السطور ، من الطهر مربع حوار نقوم بأنشاء التقويم الخاص .<br>مشروع ← مشروع ←

**س1 // كيفية انشاء تقويم جديد ؟**  ج // من قائمة

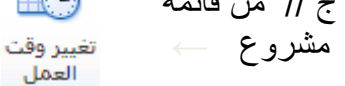

**/ / كيفية تغيير وقت العمل وايام العمل ووقت العمل وايام العطل ؟ س3**

 $\mathsf{q}$ 

← أنشاء تقويم جديد ,ونكتب اسم التقويم الخاص بالعمل ) عملي (

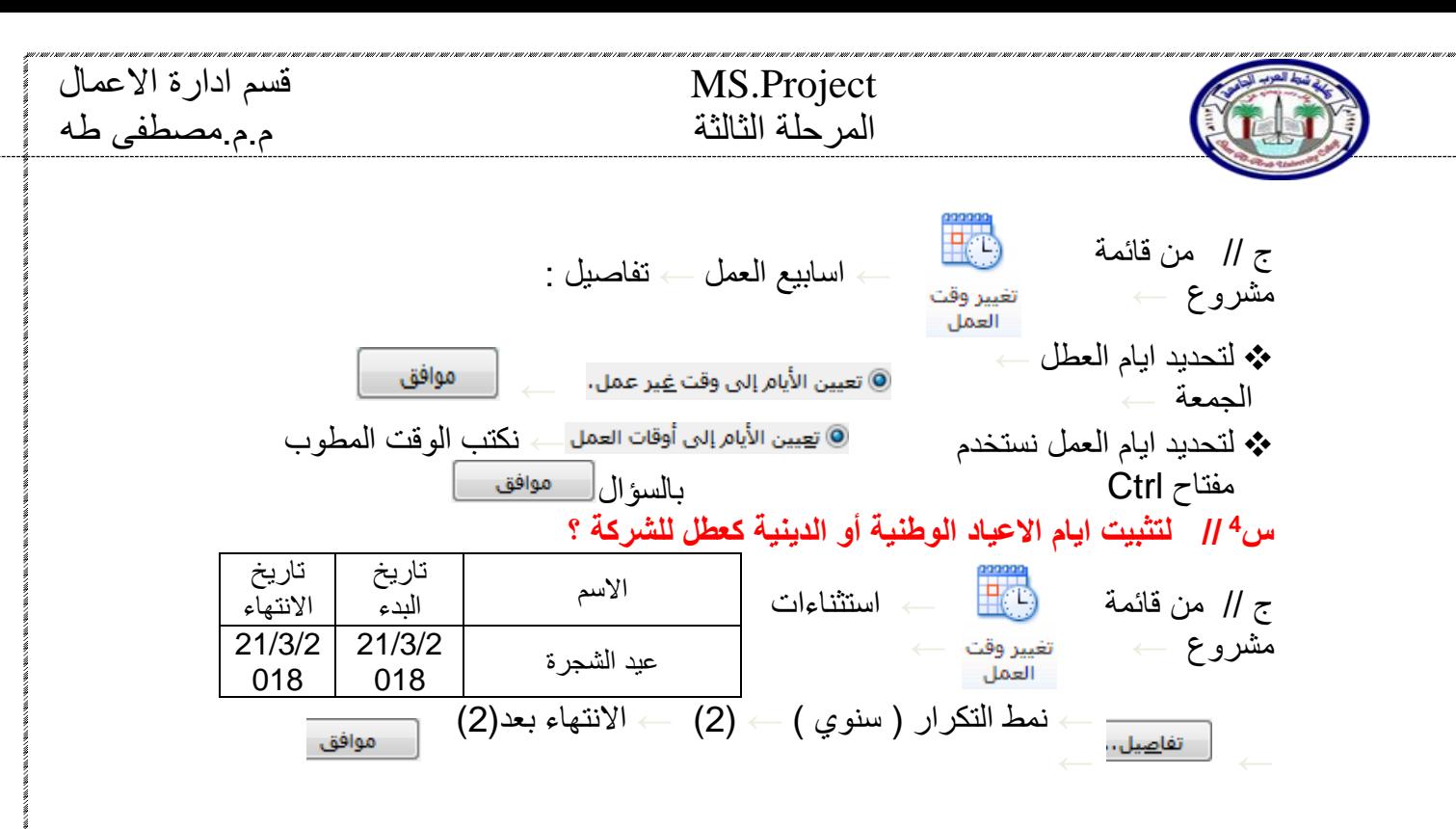

**/ / كيفية ربط التقويم بالمشروع ؟ س<sup>5</sup>**

![](_page_9_Figure_2.jpeg)

**/ / إلظهار العطل في التقويم على المشروع ؟ س<sup>6</sup>**

ج // من قائمة مشروع ← معلومات المشروع موافق ← عملي ←

**/ / اجعل التقويم مرتبط بالمشروع ؟ س<sup>7</sup>**

ج // ملف ← معلومات ← معلومات المشروع ← تقويم المشروع ← موافق عملي ←

**/ / كيفية تحويل التقويم الميالدي الى هجري وبالعكس ؟ س<sup>8</sup>**

ج // ملف ← خيارات ← يَوع التقويم: | التقويم الهجري موافق  $\rightarrow$  عرض $\rightarrow$ 

10

موافق

**/ / حدد تاريخ بدء المشروع 2018/2/18 ؟ س9**

![](_page_10_Picture_156.jpeg)

#### **/ / ادراج مهمة موجزة في المشروع ؟ س<sup>16</sup>**

ادراج صف← WBS ←تطبيق

ج // مهمة ← مجموعة ادراج ← مهمة ← تكتب االسم .

 $\begin{array}{|c|c|}\hline \hline \begin{array}{|c|c|}\hline \begin{array}{|c|c|}\hline \begin{array}{|c|c|}\hline \begin{array}{|c|c|}\hline \begin{array}{|c|c|}\hline \begin{array}{|c|c|}\hline \begin{array}{|c|c|}\hline \begin{array}{|c|c|}\hline \begin{array}{|c|c|}\hline \begin{array}{|c|c|}\hline \begin{array}{|c|c|}\hline \begin{array}{|c|c|}\hline \begin{array}{|c|c|}\hline \begin{array}{|c|c|}\hline \begin{array}{|c|c|}\hline \begin{array}{|c|c$ 

 $\Box$ 

![](_page_11_Picture_154.jpeg)

![](_page_12_Picture_142.jpeg)

MS.Project. المرحلة الثالثة م.م.مصطفى طه

![](_page_12_Picture_2.jpeg)

**/ / ما هي خطوات ربط المهام السابقة والالحقة مع بعضها ؟**  . نجُّدد المهمة التي نريد ربطها مع المهمة السابقة والمهمة اللاحقة . نطُهٍّزر الماوس الايمن على مخطط جانت ونختار أظهار التقسيم . نطٍّزر الماوس الايمن في المربع الفارغ الواقع في الجهة السفلى على يمين الشاشة ← المهام السابقة واللاحقة. نطُّ على احدى اسماء المهام ونحدد المهمة السابقة والمهمة اللاحقة. . نؤٌع الربط بين المهام من خلال عمود النوع في السابقة واللاحقة. . الْهُدة الانتقالية بين المهام في عمود المدة في المهام السابقة واللاحقة . موافق فطأٍ **/ / اجعل نوع العالقة بين المهام SS بدالً من FS ؟**  عمود النوع ونغير العالقة من FS الى مغطٍّ زر الماوس الايمن على مخطط جانت ← أظهار التقسيم SS **/ / ربط عدة مهمات مع بعض بحيث تبدأ المهمة بعد انتهاء المهمة االخرى ؟** مجموعة جداول← ربط المهام (<br>ـة أُجِ نحدد اسماء المهام التي نريد ربطها ← مهمة ← نحد المهام المهام (  $(CtrI + F2)$ **/ / ازالة االرتباط بين نشاطين أو اكثر ؟**  ج // نحدد االنشطة ← قائمة مهمة ← الغاء االرتباط ) 2F + SHIFT + CRTL ) **/ / أضافة حدث رئيسي أو تنبيه للمشروع ؟**   $\Box \hspace{0.1 cm}$  نه $\parallel \hspace{0.1 cm} \Big\downarrow$  ادراج  $\longrightarrow$  حدث رئيسي **/ / ادراج مالحظة على أحدى المهام ؟**  ج // مهمة ← خصائص ← مالحظات ونكتب العبارة ← وبعدها نالحظ التغيير في عمود المؤشرات . **/ / جعل مهمة الكهرباء تعمل يومين من كل أسبوع ولمدة 3 اسابيع ؟**  ج // نضغط على مهمة كهرباء ← قائمة مهمة ← مجموعة جداول← تقسيم المهمة ومن ثم نقوم بالسحب ليومين من الأُوِّل ونكرر الخطوات للاسبوعين الاخرين ونجعل المدة (6) أيام .

13

![](_page_13_Picture_103.jpeg)

![](_page_14_Picture_0.jpeg)

![](_page_15_Figure_0.jpeg)

![](_page_16_Figure_0.jpeg)

### Project.MS قسم ادارة االعمال

## المرحلة الثالثة م.م.مصطفى طه

التُخْطيط والتصميم : تشمل على التصميم الاساسي وحساب كل من التكلفة وجدولة المشروع وصياغة بنود العقد وشروطه والخطط التفصيلية . الأُنتاج : تتكون من التصنيع والتوريد والتركيبات والفحوصات . : قُشمل انهاء الاعمال والتشغيل والفحص النهائيين والصيانة . **/ / ما هي انواع القيود اذكرها بالتفصيل ؟**  -1 **القيود المرنة** : وهي تسمح للبرنامج ان يحسب الجدولة وان يقوم بضبطها وتعديلها بشكل مناسب بنا ء على القيود ضة . القيُّود المرنة : • في اقرب وقت ممكن . • في ابعد وقت ممكن . نتهأْء في اي وقت مضى . بتدأء في اي وقت مضى . **-2القيود غير المرنة :** وهي التي تحدد الجدولة ألنها تتطلب امر يبدأ المهمة او تنتهي ضمن شروط معينة ) محددة ( وتطبق د أُعندما يكون هناك ضرورة مطلقة وقد يؤدي تطبيقها الى فرض العديد من التضاربات عند تنفيذ المهام . القيُود غير المرنة : • يجب ان تبدا المهمة في التاريخ المحدد . • يجب ان تنتهي المهمة في التاريخ المحدد . • يجب ان تنتهي المهمة قبل تاريخ القيد المحدد . • يجب ان تبدأ المهمة قبل تاريخ القيد المحدد .

![](_page_17_Picture_173.jpeg)

![](_page_18_Picture_72.jpeg)

 $\varpi$ 

Q